**TUGAS AKHIR**

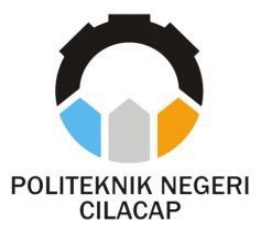

### **SISTEM INFORMASI TANGGAP BENCANA ALAM BERBASIS** *WEBSITE* **PADA PMI CILACAP**

### *DISASTER RESPONSE INFORMATION SYSTEM NATURE BASED ON WEBSITE AT PMI CILACAP*

Oleh

**RIRIS AZIZAH NPM. 200202059**

**DOSEN PEMBIMBING :**

**MUHAMMAD NUR FAIZ, S.Kom., M.Kom. NIDN. 0624039301**

**DWI NOVIA PRASETYANTI, S.Kom., M.Cs. NIDN. 0619118002**

**JURUSAN KOMPUTER DAN BISNIS POLITEKNIK NEGERI CILACAP 2023**

**TUGAS AKHIR**

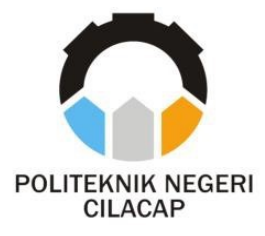

# <span id="page-1-0"></span> $B$ ERBASIS *WEBSITE* PADA PMI CILACAP **SISTEM INFORMASI TANGGAP BENCANA ALAM**

# **TUGAS AKHIR** *DISASTER RESPONSE INFORMATION SYSTEM* **TUGAS AKHIR** *NATURE BASED ON WEBSITE AT PMI CILACAP*

**Oleh**

**RIRIS AZIZAH NPM. 200202059**

**DOSEN PEMBIMBING :**

**TUGAS AKHIR MUHAMMAD NUR FAIZ, S.Kom., M.Kom., NIDN. 0624039301**

**TUGAS AKHIR DWI NOVIA PRASETYANTI, S.Kom., M.Cs., NIDN. 0619118002**

**TUGAS AKHIR JURUSAN KOMPUTER DAN BISINIS TUGAS AKHIR POLITEKNIK NEGERI CILACAP 2023**

# <span id="page-2-0"></span>SISTEM INFORMASI TANGGAP BENCANA ALAM BERBASIS WEBSITE PADA PMI CILACAP

#### Oleh:

#### **Riris Azizah** 20.02.02.059

Tugas Akhir ini Diajukan Sebagai Salah Satu Syarat Untuk Memperoleh Gelar Ahli Madya (A.Md)

di

Politeknik Negeri Cilacap

Disetujui oleh :

Penguji Tugas Akhir:

**Dosen Pembimbing:** 

1. Ratih Hafsarah M., S.Kom., M.Kom. NIDN. 0017098504

1. Muhammad Nur Faiz, S.Kom., M.Kom. NIDN, 0624039301

2. Andesita Prihantara, S.T., M.Eng. NIDN. 0607058401

2. Dwi Novia Prasetyanti, S.Kom., M.Cs. NIDN. 0619118002

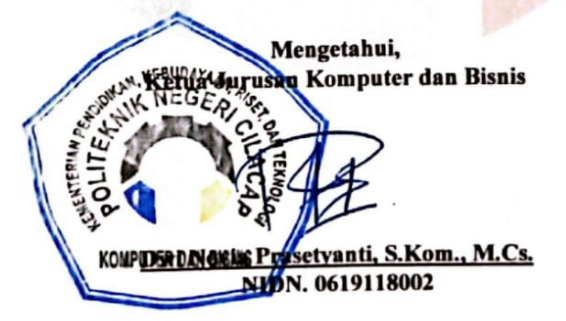

ii

### **LEMBAR PERNYATAAN KEASLIAN TUGAS AKHIR**

<span id="page-3-0"></span>Menyatakan dengan sebenarnya bahwa penulisan Laporan Tugas Akhir ini berdasarkan hasil penelitian, pemikiran dan pemaparan asli penulis sendiri baik dari alat (*hardware*), program dan naskah laporan yang tercantum sebagai bagian dari Laporan Tugas Akhir ini. Jika terdapat karya orang lain, penulis akan mencantumkan sumber secara jelas.

Demikian pernyataan ini saya buat dengan sesungguhnya dan apabila dikemudian hari terdapat penyimpangan dan ketidakbenaran dalam pernyataan ini, maka saya bersedia menerima sanksi akademik berupa pencabutan gelar yang telah diperoleh karena karya tulis ini dan sanksi lainnya dengan norma yang berlaku di Perguruan Tinggi ini.

> Cilacap, 25 Agustus 2023 Yang Menyatakan,

(Riris Azizah)

### <span id="page-4-0"></span>**HALAMAN PERNYATAAN PUBLIKASI KARYA ILMIAH UNTUK KEPENTINGAN AKADEMIS**

Sebagai mahasiswa politeknik Negeri Cilacap, yang bertanda tangan di bawah ini, saya :

> Nama : Riris Azizah NPM : 200202059

Demi pengembangan ilmu pengetahuan, menyetujui untuk memberikan kepada Politeknik Negeri Cilacap Hak Bebas Royalti Non-Eksklusif (*Non-Exclusive Royalty Free Right*) atas karya ilmiah saya yang berjudul:

#### **"SISTEM INFORMASI TANGGAP BENCANA ALAM BERBASIS** *WEBSITE* **PADA PMI CILACAP"**

Beserta perangkat yang diperlukan (bila ada). Dengan Hak Bebas Royalti Non-Eksklusif ini, Politeknik Negeri Cilacap berhak menyimpan, mengalih / format-kan, mengelolanya dalam bentuk pangkalan data (*database*) mendistribusikannya, dan menampilkan / mempublikasikan di Internet atau media lain untuk kepentingan akademis tanpa perlu meminta ijin dari dari saya selama tetap mencantumkan nama saya sebagai penulis / pencipta. Saya bersedia untuk menanggung secara pribadi, tanpa melibatkan pihak Politeknik Negeri Cilacap, segala bentuk tuntunan hukum yang timbul atas pelanggaran Hak Cipta dalam karya ilmiah saya ini.

Demikian pernyataan ini saya buat dengan sebenarnya**.**

Cilacap, 25 Agustus 2023 Yang Menyatakan,

 **(Riris Azizah)**

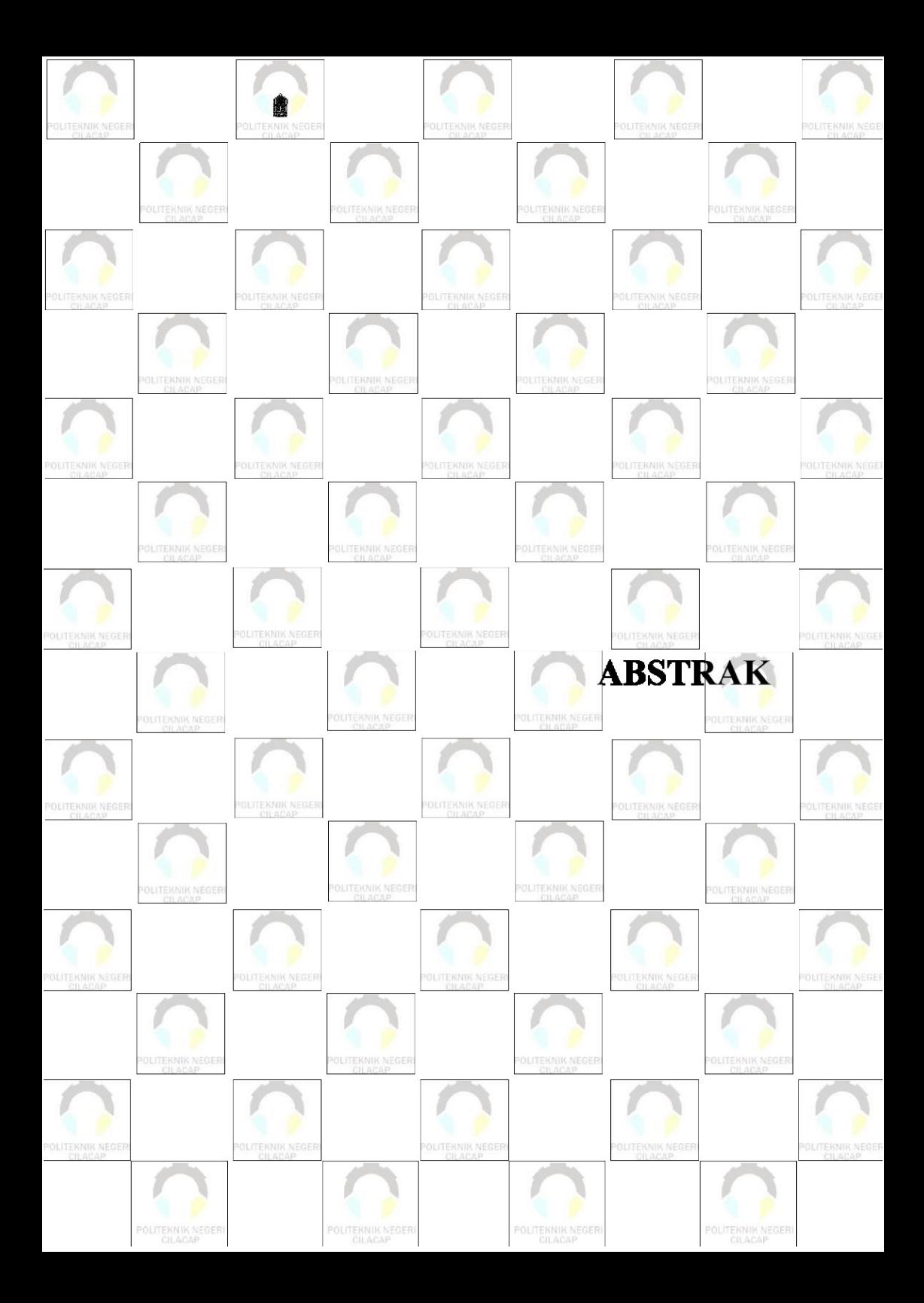

#### **ABSTRAK**

<span id="page-6-0"></span>Palang Merah Indonesia (PMI) Cilacap merupakan salah satu organisasi yang ada di Indonesia yang bergerak di bidang sosial kemanusiaan di Kabupaten Cilacap. Salah satu tugas pokok PMI Cilacap adalah penanggulangan bencana. Proses penanggulangan bencana dilakukan ketika ada masyarakat melakukan pelaporan bencana alam. PMI Cilacap memiliki permasalahan dalam pelaporan bencana, dimana proses pelaporan masih menggunakan *chat whatsapp* sehingga hanya orang tertentu saja yang mempunyai nomor *whatsapp* bisa melakukan pelaporan. Hal tersebut menyebabkan staf bidang penanggulangan kesulitan dalam melakukan penyimpanan data laporan. Masalah lainnya adalah kesulitan dalam pembuatan surat laporan bencana yang hanya memiliki batas waktu 30 menit setelah laporan diterima. Berdasarkan permasalahan tersebut maka penulis bermaksud membangun Sistem Informasi Tanggap Bencana Alam berbasis *website* Pada PMI Cilacap guna menangani masalah tersebut. Metode pengembangan sistem yang digunakan pada Sistem Informasi Tanggap Bencana Alam berbasis *Website* Pada PMI Cilacap adalah metode *prototype* dengan tahapan pengumpulan kebutuhan, membangun *prototype,* evaluasi *prototype,*  mengkodekan sistem, menguji sistem, evaluasi sistem, dan penggunaan sistem. Berdasarkan hasil kuesioner dari masing-masing aktor menyatakan bahwa : 1) hasil kuesioner admin mendapatkan nilai 89,29% dan masuk kualifikasi sangat baik dapat diartikan pembangunan sistem ini berhasil. 2) hasil kuesioner masyarakat mendapatkan nilai 86,97% dan masuk kualifikasi sangat baik dapat diartikan pembangunan sistem ini berhasil. 3) hasil kuesioner ketua mendapatkan nilai 90,38% dan masuk ke kualifikasi sangat baik dapat diartikan pembangunan sistem ini berhasil.

**Kata kunci** : Tanggap Bencana, Laporan, Bencana Alam, Website, PMI.

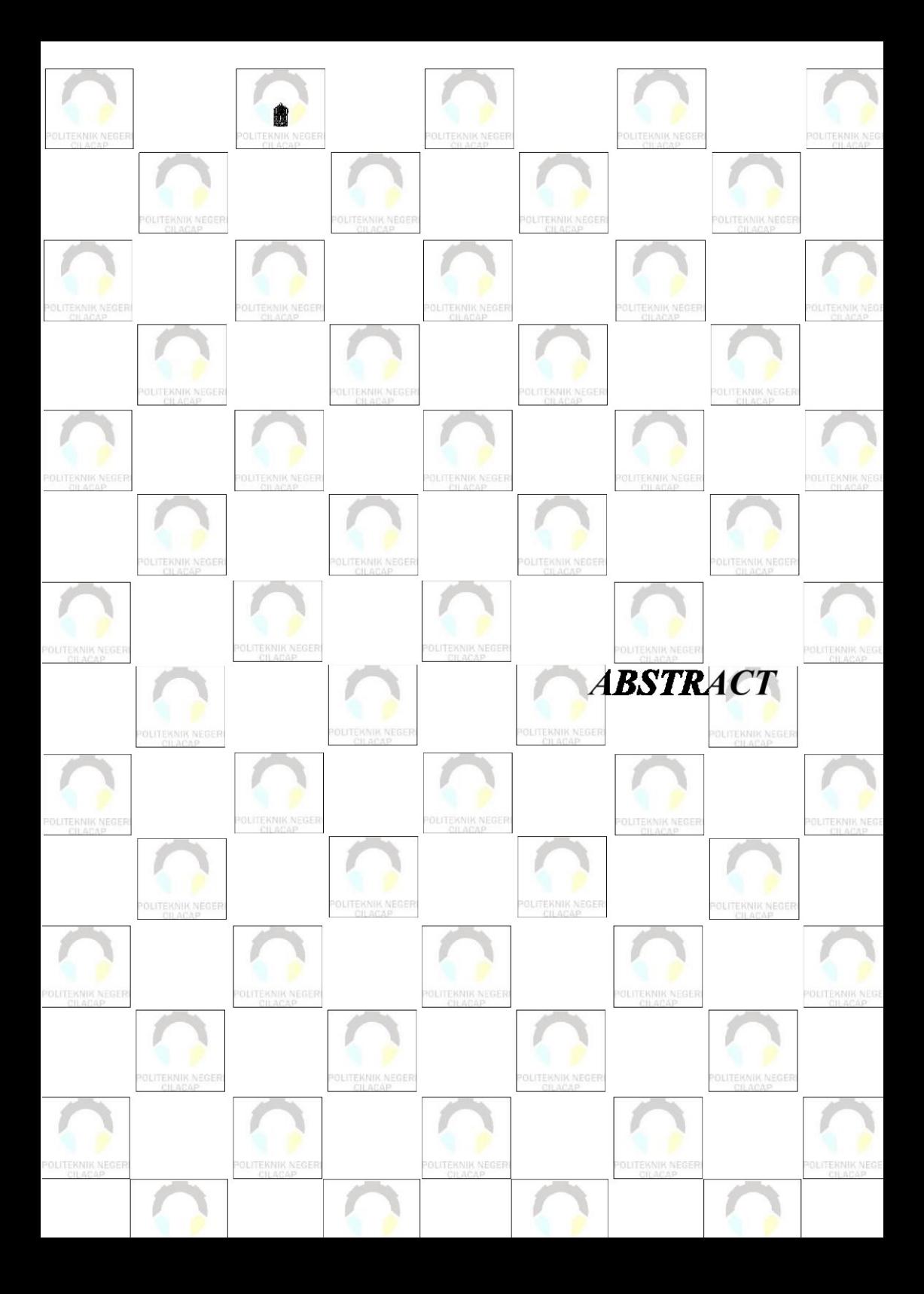

#### *ABSTRACT*

<span id="page-8-0"></span>*The Indonesian Red Cross (PMI) Cilacap is one of the organizations in Indonesia engaged in the social humanitarian field in Cilacap Regency. One of PMI Cilacap's main mandates is disaster management. The disaster management process is carried out when a community reports a natural disaster. PMI Cilacap has problems in disaster reporting, where the reporting process still uses WhatsApp chat so that only certain people*  who have WhatsApp numbers can report. This causes difficulties for staff *in the field of response in storing report data. Another problem is the difficulty in making disaster report letters which only have a time limit of 30 minutes after the report is received. Based on these problems, the authors intend to build a website-based Natural Disaster Response Information System at PMI Cilacap to deal with this problem. The system development method used in the Website-Based Disaster Response Information System at PMI Cilacap is the prototype method with the stages of gathering needs, building prototypes, evaluating prototypes, coding systems, testing systems, evaluating systems, and using systems. Based on the results of the questionnaire from each actor, it was stated that: 1) the results of the admin questionnaire obtained a score of 89.29% and qualified very well, which means that the development of this system was successful. 2) the results of the community questionnaire obtained a value of 86.97% and entered into very good qualifications, which means that the development of this system was successful. 3) the results of the leadership questionnaire get a value of 90.38% and enter into very good qualifications which means that the development of this system is successful.*

*Keywords: Disaster Response, Reports, Natural Disasters, Website, PMI.*

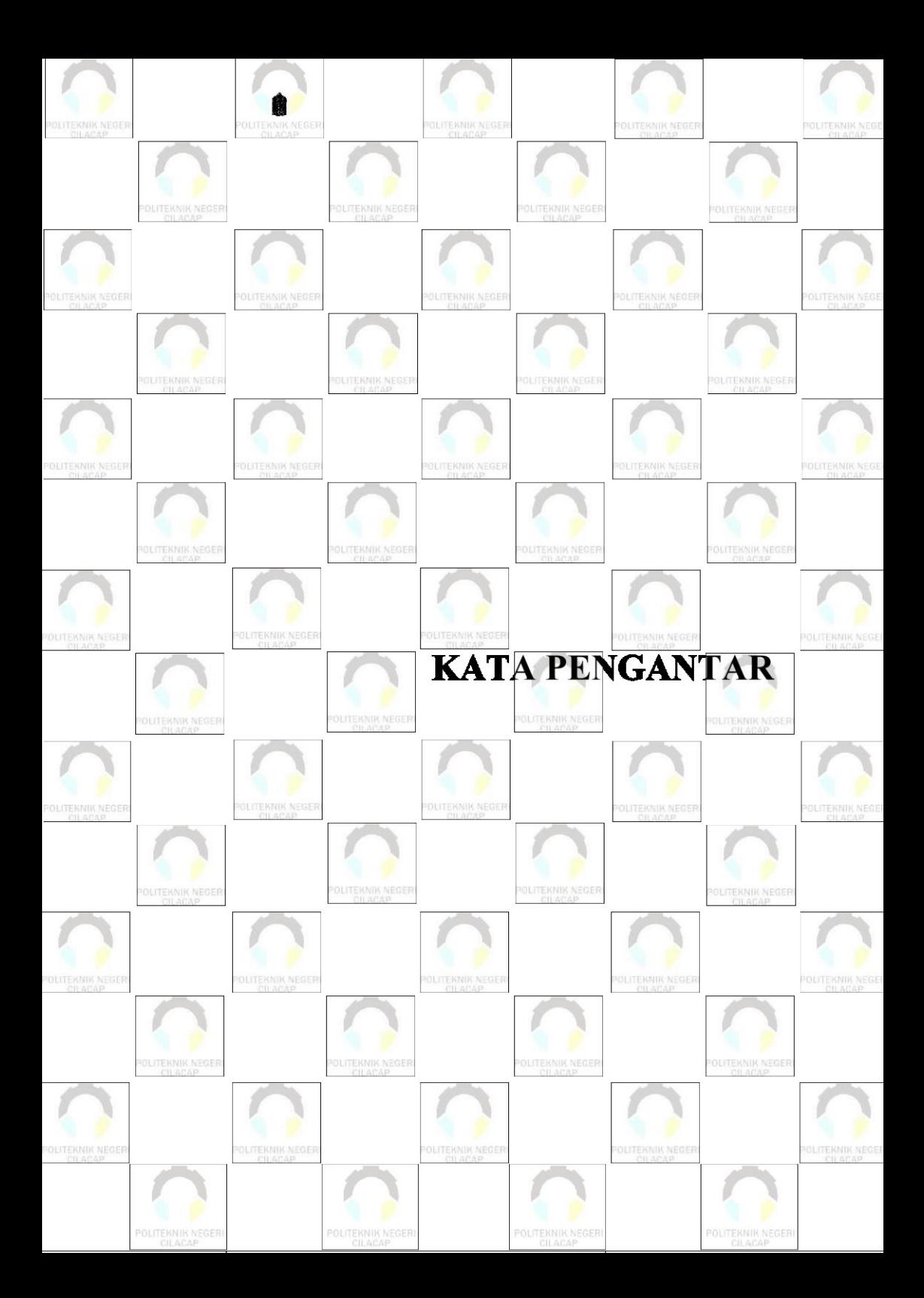

#### **KATA PENGANTAR**

بِسُم ٱللَّهِ ٱلرَّحْمَننِ ٱلرَّحِيم

<span id="page-10-0"></span>Assalamu'alaikum Warahmatullah Wabarokatuh.

Puji dan syukur senantiasa kami panjatkan kehadirat Allah Subhanahu Wa Ta'ala atas segala nikmat, kekuatan, taufik serta Hidayah-Nya. Shalawat dan salam semoga tercurah kePada Rasulullah Shallallahu'alaihi Wa Sallam, keluarga, sahabat, dan para pengikut setianya, Aamiin, Atas kehendak Allah Subhanahu Wa Ta'ala, penulis dapat menyelesaikan tugas akhir yang berjudul :

#### **"SISTEM INFORMASI TANGGAP BENCANA ALAM BERBASIS WEBSITE PADA PMI CILACAP"**

Pembuatan dan penyusunan tugas akhir ini merupakan salah satu syarat untuk memperoleh gelar Ahli Madya (A.Md) di Politeknik Negeri Cilacap.

Penulis menyadari bahwa karya ini masih jauh dari sempurna karena keterbatasan dan hambatan yang dijumpai selama pengerjaannya. Sehingga saran yang bersifat membangun sangatlah diharapkan demi Pengembangan yang lebih optimal dan kemajuan yang lebih baik.

> Cilacap, 25 Agustus 2023 Yang Menyatakan,

(Riris Azizah)

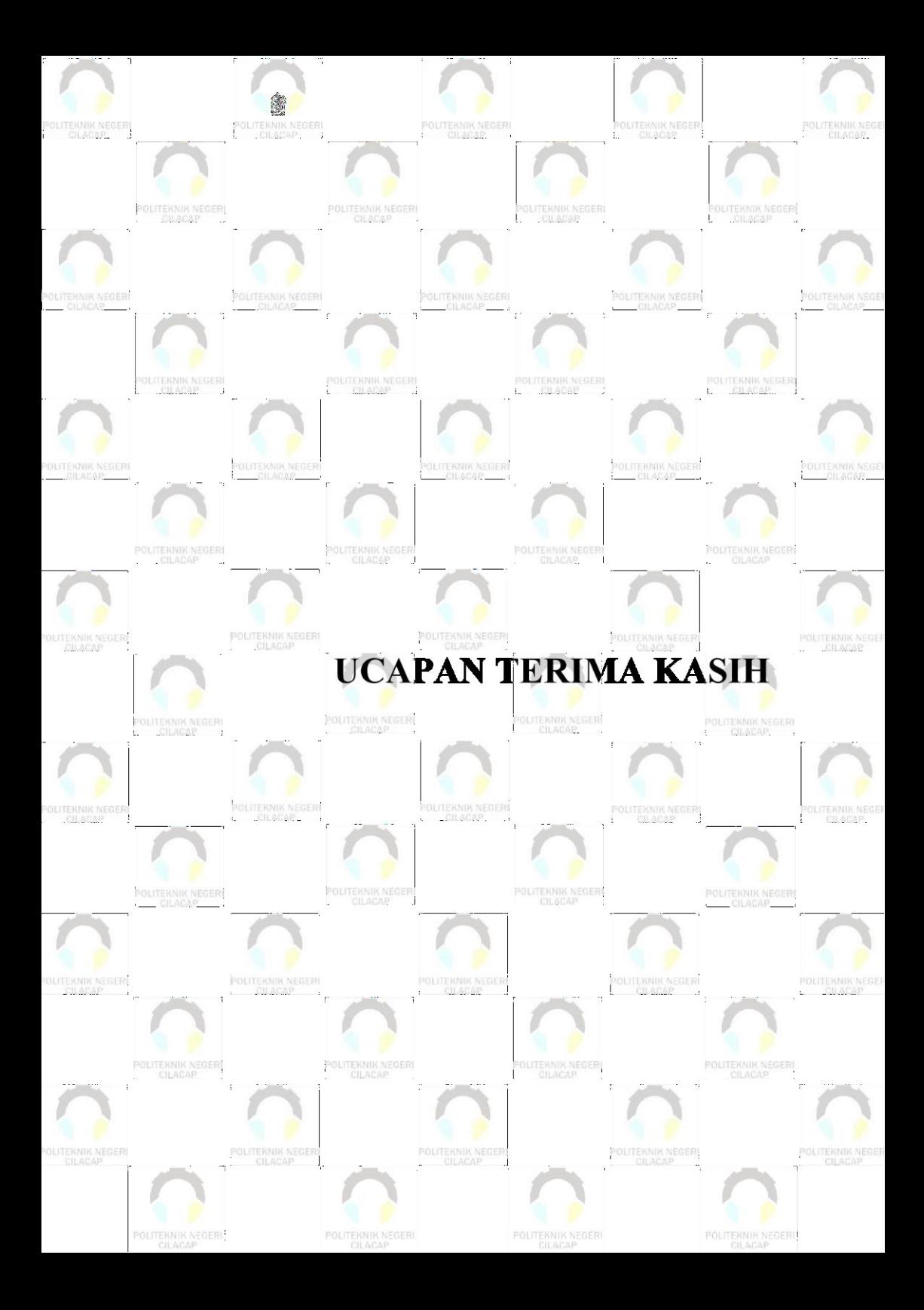

### **UCAPAN TERIMA KASIH**

<span id="page-12-0"></span>Dengan penuh rasa syukur kehadirat Tuhan Yang Maha Esa dan tanpa menghilangkan rasa hormat yang mendalam, saya selaku penyusun dan penulis mengucapkan terima kasih yang sebesar-besarnya kepada pihak-pihak yang telah membantu penulis untuk menyelesaikan Tugas Akhir ini, penulis mengucapkan terima kasih kepada :

- 1. Allah SWT yang telah memberikan ridho dan barokah-Nya sehingga dapat terselesaikannya Tugas Akhir ini.
- 2. Bapak Riyadi Purwanto, S.T., M.Eng., selaku Direktur Politeknik Negeri Cilacap.
- 3. Bapak Bayu Aji Girawan, S.T., M.T., Selaku Wakil Direktur 1 Bidang Akademik Politeknik Negeri Cilacap.
- 4. Ibu Dwi Novia Prasetyanti, S.Kom., M.Kom., selaku Ketua Jurusan Komputer dan Bisnis.
- 5. Bapak Muhammad Nur Faiz, S.Kom., M.Kom., selaku Sekretaris Jurusan Komputer dan Bisnis.
- 6. Seluruh dosen, teknisi, karyawan, dan karyawati Politeknik Negeri Cilacap yang telah membekali ilmu dan membantu dalam segala urusan dalam kegiatan penulis di bangku perkuliahan di Politeknik Negeri Cilacap.
- 7. Kedua orang tua dan keluarga tercinta yang senantiasa memberikan dukungan baik materil, semangat, maupun doa.
- 8. Teman-teman kelas TI 3C Prodi Teknik Informatika yang telah menjalin kerja sama dalam melaksanakan proses perkukliahan selama 3 tahun.
- 9. Terima kasih kepada pihak PMI Cilacap yang telah menjalin kerja sama baik sehingga penulis dapat menyelesaikan Tugas Akhir dengan sebaik-baiknya.

Demikian penyusunan dan penulisan laporan tugas akhir ini. Bila ada penyusunan dan penulisan masih terdapat banyak kekurangan, penulis mohon maaf.

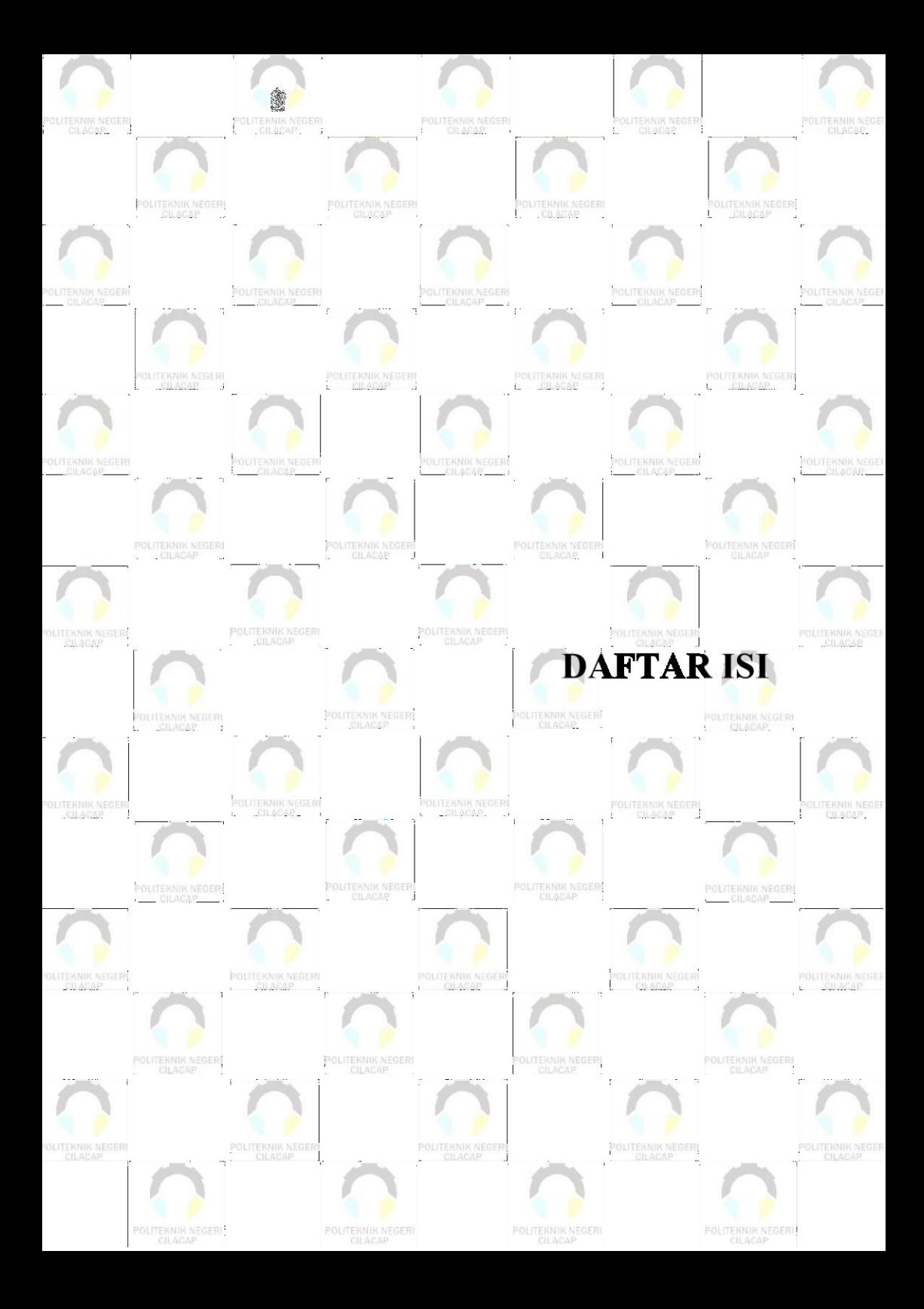

# **DAFTAR ISI**

<span id="page-14-0"></span>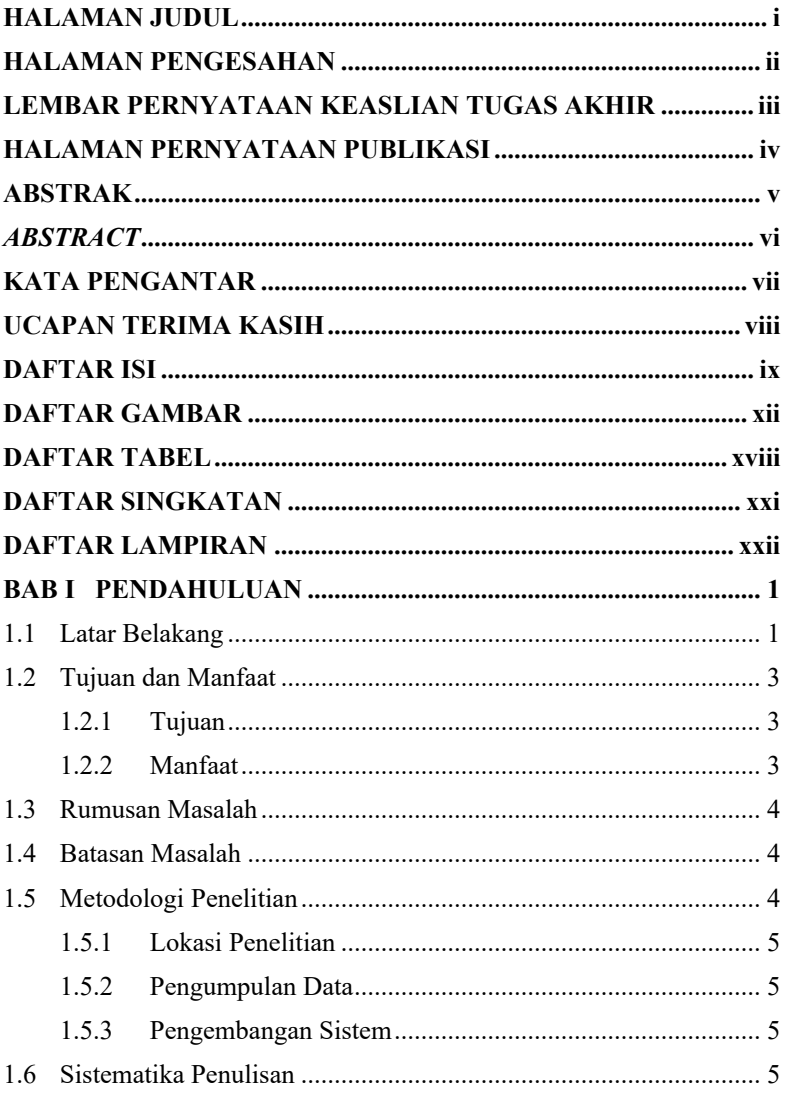

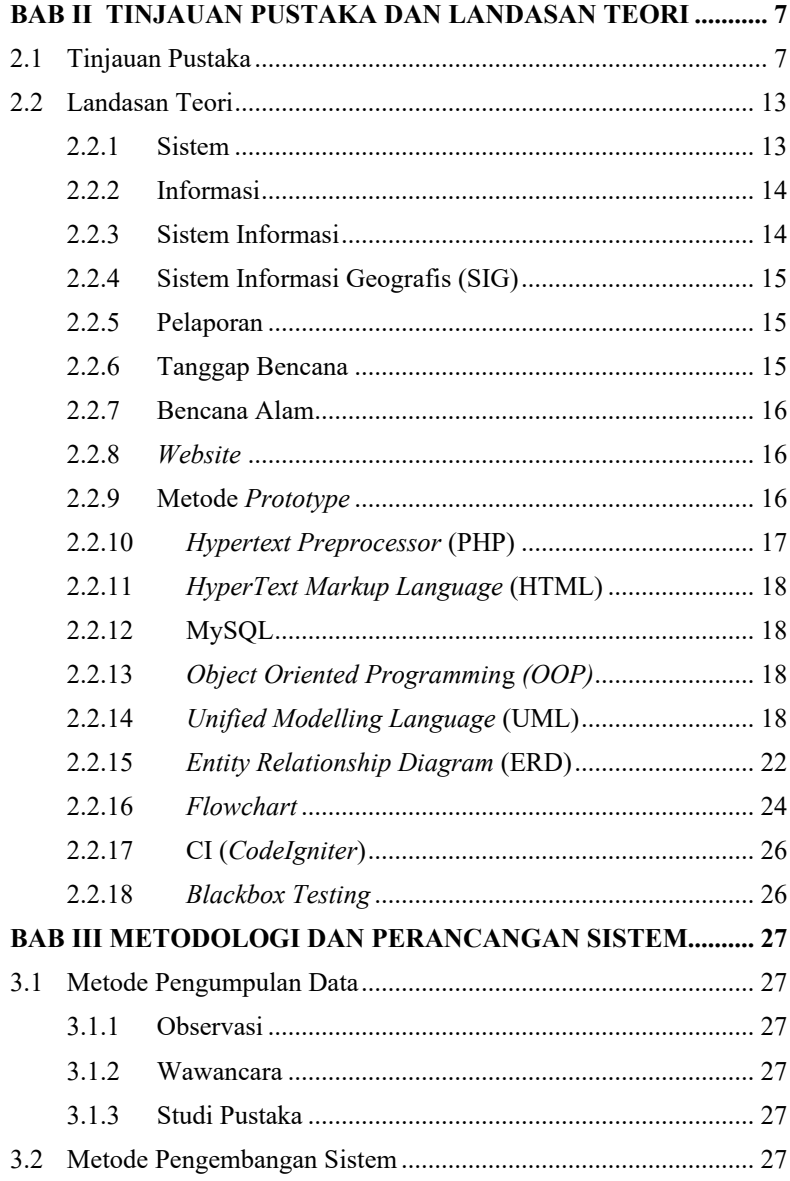

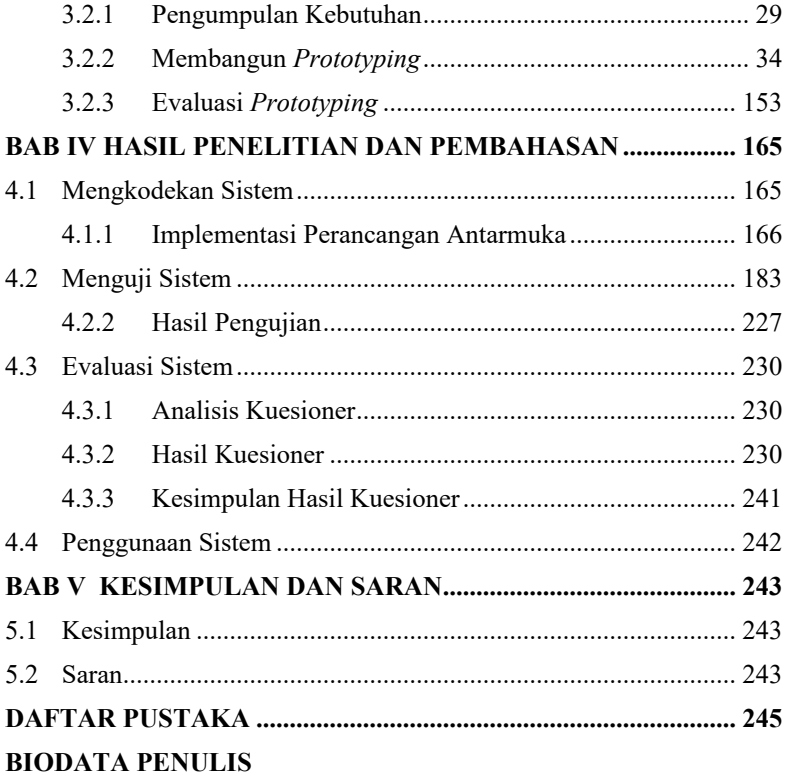

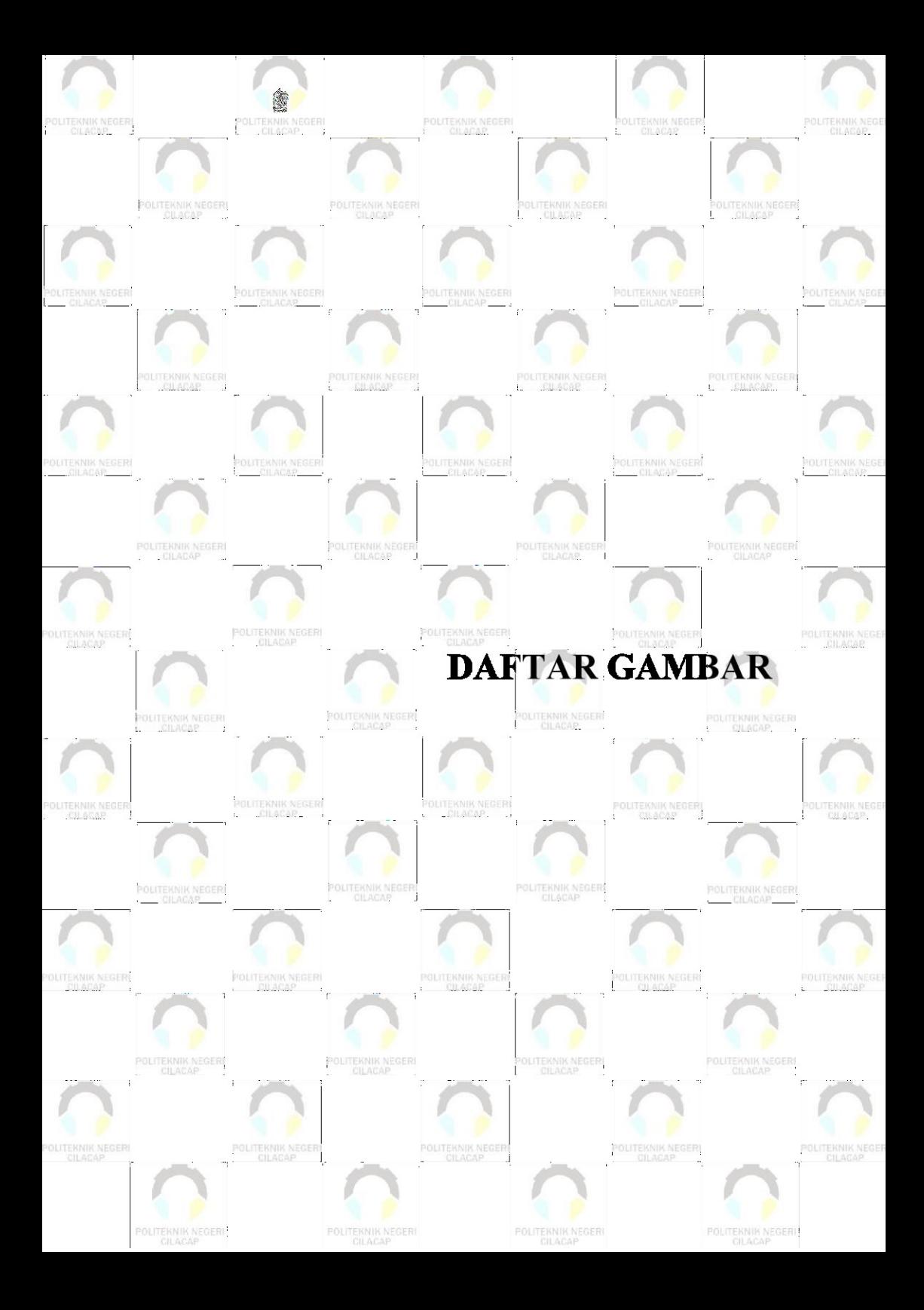

# **DAFTAR GAMBAR**

<span id="page-18-0"></span>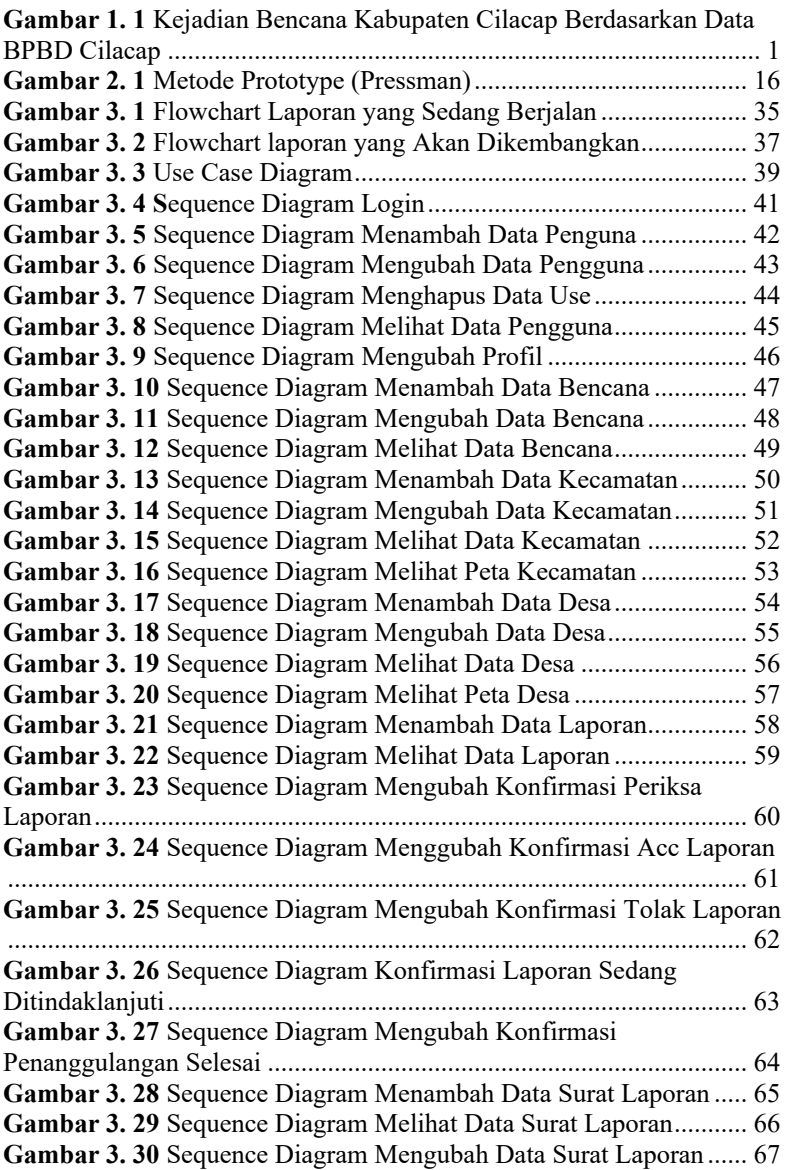

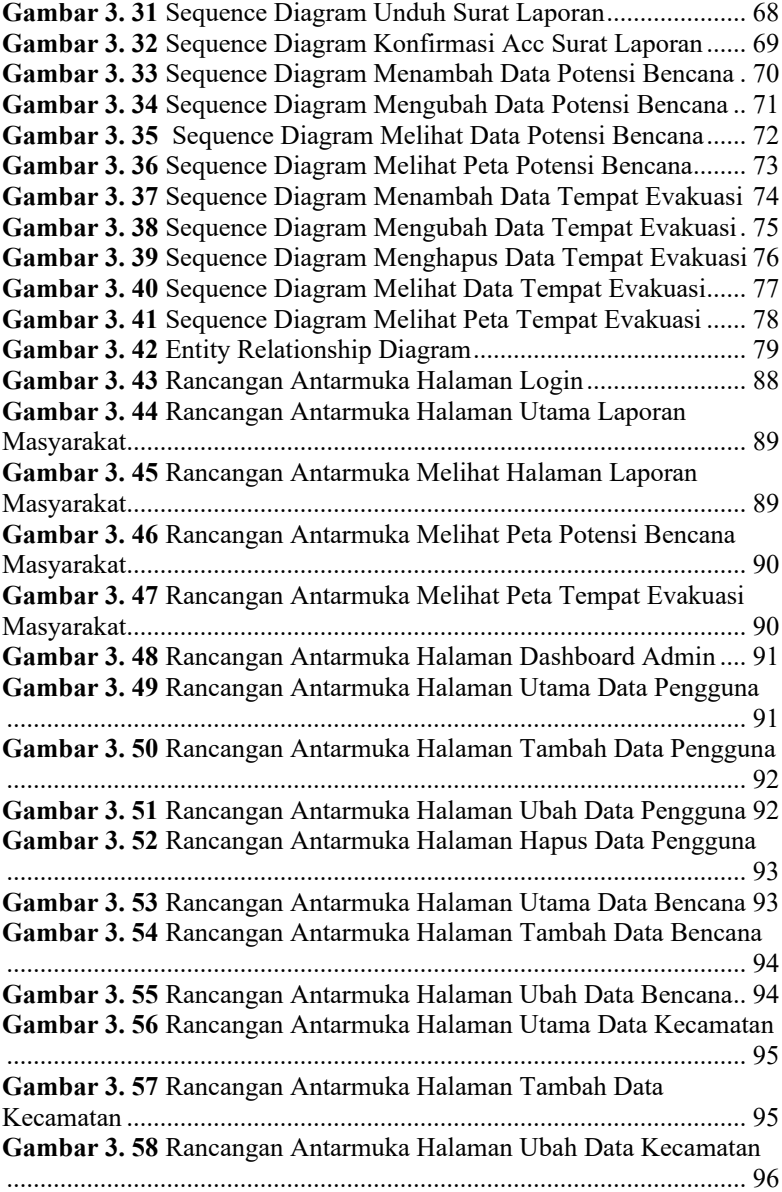

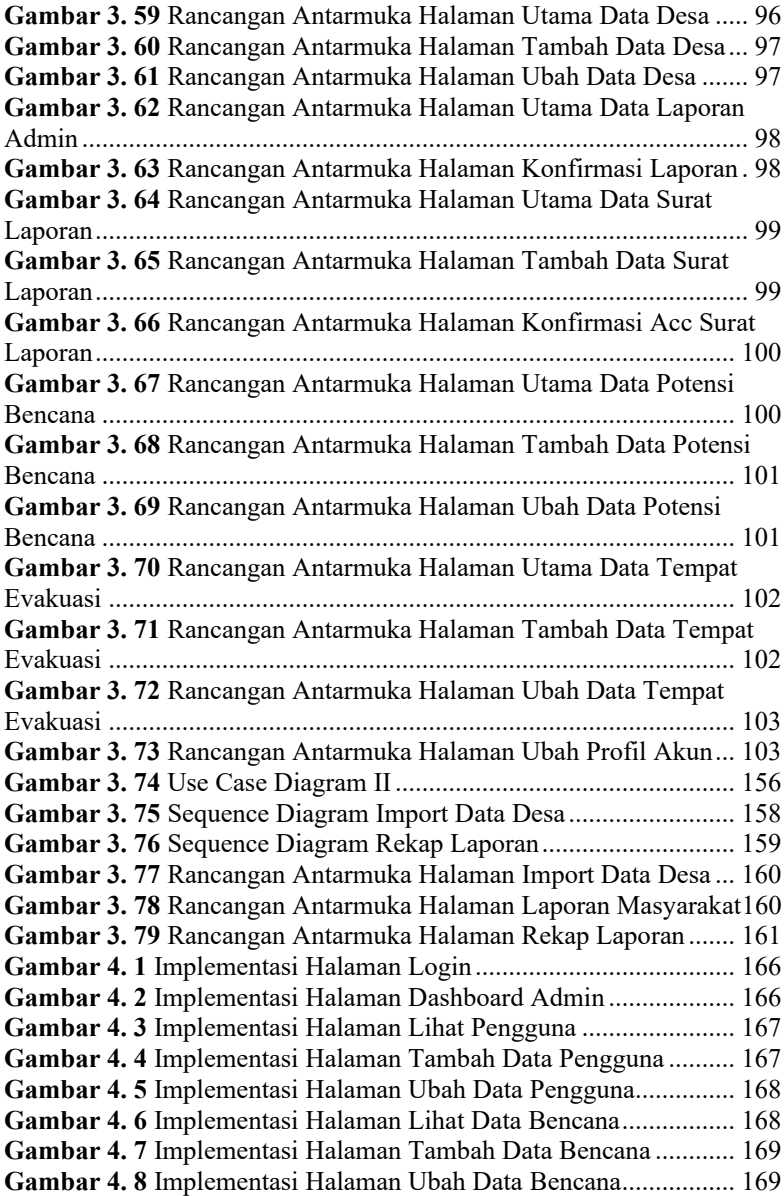

**Gambar 4. 9** Implementasi Halaman Lihat Data Kecamatan............. 170 **Gambar 4. 10** Implementasi Halaman Tambah Data Kecamatan...... 170 **Gambar 4. 11** Implementasi Halaman Ubah Data Kecamatan .......... 171 **Gambar 4. 12** Implementasi Halaman Lihat Peta Kecamatan ........... 171 **Gambar 4. 13** Implementasi Halaman Lihat Data Desa .................... 172 **Gambar 4. 14** Implementasi Halaman Tambah Data Desa................ 172 **Gambar 4. 15** Implementasi Halaman Ubah Data Desa .................... 173 **Gambar 4. 16** Implementasi Halaman Import Data Desa .................. 173 **Gambar 4. 17** Implementasi Halaman Lihat Peta Desa ..................... 174 **Gambar 4. 18** Implementasi Halaman Lihat Data Laporan ............... 174 **Gambar 4. 19** Implementasi Halaman Rekap Laporan...................... 175 **Gambar 4. 20** Implementasi Halaman Lihat Data Surat Laporan...... 175 **Gambar 4. 21** Implementasi Halaman Tambah Data Surat Laporan . 176 **Gambar 4. 22** Implementasi Halaman Konfirmasi Sedang Ditindaklanjuti..................................................................................... 176 **Gambar 4. 23** Implementasi Halaman Lihat Data Potensi Bencana .. 177 **Gambar 4. 24** Implementasi Halaman Tambah Data Potensi Bencana ............................................................................................................. 177 **Gambar 4. 25** Implementasi Halaman Ubah Data Potensi Bencana.. 178 **Gambar 4. 26** Implementasi Halaman Lihat Data Tempat Evakuasi. 178 **Gambar 4. 27** Implementasi Halaman Tambah Data Tempat Aman Evakuasi .............................................................................................. 179 **Gambar 4. 28** Implementasi Halaman Ubah Data Tempat Evakuasi 179 **Gambar 4. 29** Implementasi Halaman Utama Laporan Masyarakat.. 180 **Gambar 4. 30** Implementasi Halaman Tambah Data Laporan........... 180 **Gambar 4. 31** Implementasi Halaman Lihat Peta Potensi Bencana... 181 **Gambar 4. 32** Implementasi Halaman Lihat Peta Tempat Evakuasi . 181 **Gambar 4. 33** Halaman Melihat Surat Laporan Ketua PMI .............. 182 **Gambar 4. 34** Halaman Konfirmasi Surat Laporan Ketua PMI......... 182 **Gambar 4. 35** Pengujian Login Admin Berhasil................................ 184 **Gambar 4. 36** Pengujian Login Admin Gagal.................................... 184 **Gambar 4. 37** Pengujian Login Admin Gagal.................................... 184 **Gambar 4. 38** Pengujian Login Ketua PMI Berhasil......................... 185 **Gambar 4. 39** Pengujian Login Ketua PMI Gagal............................. 185 **Gambar 4. 40** Pengujian Login Ketua PMI Gagal............................. 186 **Gambar 4. 41** Pengujian Lihat Data Pengguna .................................. 186 **Gambar 4. 42** Pengujian Tambah Data Pengguna Berhasil............... 187 **Gambar 4. 43** Pengujian Tambah Data Pengguna Gagal................... 188 **Gambar 4. 44** Pengujian Ubah Data Pengguna Berhasil ................... 189

**Gambar 4. 45** Pengujian Ubah Data Pengguna Gagal....................... 189 **Gambar 4. 46** Pengujian Hapus Data Pengguna Berhasil.................. 190 **Gambar 4. 47** Pengujian Lihat Data Bencana Berhasil...................... 191 **Gambar 4. 48** Pengujian Tambah Data Bencana Berhasil................. 192 **Gambar 4. 49** Pengujian Tambah Data Bencana Gagal..................... 193 **Gambar 4. 50** Pengujian Ubah Data Bencana Berhasil ..................... 194 **Gambar 4. 51** Pengujian Ubah Data Bencana Gagal......................... 194 **Gambar 4. 52** Pengujian Lihat Data Kecamatan Berhasil ................. 195 **Gambar 4. 53** Pengujian Tambah Data Kecamatan Berhasil............. 196 **Gambar 4. 54** Pengujian Tambah Data Kecamatan Gagal................. 196 **Gambar 4. 55** Pengujian Ubah Data Kecamatan Berhasil................. 197 **Gambar 4. 56** Pengujian Ubah Data Kecamatan Gagal..................... 198 **Gambar 4. 57** Pengujian Lihat Data Desa Berhasil ........................... 199 **Gambar 4. 58** Pengujian Tambah Data Desa Berhasil....................... 200 **Gambar 4. 59** Pengujian Tambah Data Desa Gagal........................... 200 **Gambar 4. 60** Pengujian Ubah Data Desa Berhasil........................... 201 **Gambar 4. 61** Pengujian Ubah Data Desa Gagal............................... 202 **Gambar 4. 62** Pengujian Import Data Desa Berhasil......................... 202 **Gambar 4. 63** Pengujian Lihat Data Laporan Admin ........................ 203 **Gambar 4. 64** Pengujian Lihat Data Laporan Masyarakat................. 204 **Gambar 4. 65** Pengujian Tambah Data Laporan Berhasil ................. 205 **Gambar 4. 66** Pengujian Tambah Data Laporan Gagal..................... 205 **Gambar 4. 67** Pengujian Mengubah Konfirmasi Periksa Laporan .... 206 **Gambar 4. 68** Pengujian Mengubah Konfirmasi Acc Laporan.......... 207 **Gambar 4. 69** Pengujian Mengubah Konfirmasi Tolak Laporan....... 207 **Gambar 4. 70** Pengujian Mengubah Konfirmasi Laporan Sedang Ditindaklanjuti..................................................................................... 208 **Gambar 4. 71** Pengujian Rekap Laporan ........................................... 209 **Gambar 4. 72** Pengujian Lihat Data Surat Laporan Berhasil............. 210 **Gambar 4. 73** Pengujian Tambah Data Surat Laporan Berhasil........ 211 **Gambar 4. 74** Pengujian Tambah Data Surat Laporan Gagal............ 212 **Gambar 4. 75** Pengujian Ubah Data Surat Laporan Berhasil ............ 213 **Gambar 4. 76** Pengujian Ubah Data Surat Laporan Gagal................ 213 **Gambar 4. 77** Pengujian Konfirmasi Acc Surat Laporan .................. 214 **Gambar 4. 78** Pengujian Unduh Surat Laporan Berhasil................... 215 **Gambar 4. 79** Pengujian Lihat Data Potensi Bencana Berhasil......... 216 **Gambar 4. 80** Pengujian Tambah Data Potensi Bencana Berhasil.... 217 **Gambar 4. 81** Pengujian Tambah Data Potensi Bencana Gagal........ 217 **Gambar 4. 82** Pengujian Ubah Data Potensi Bencana Berhasil......... 218

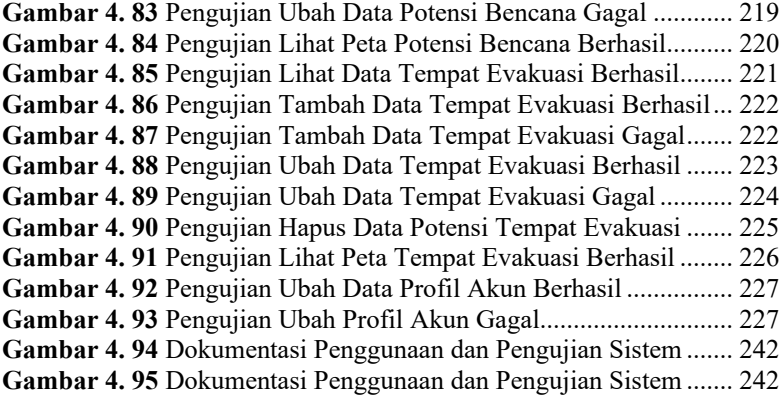

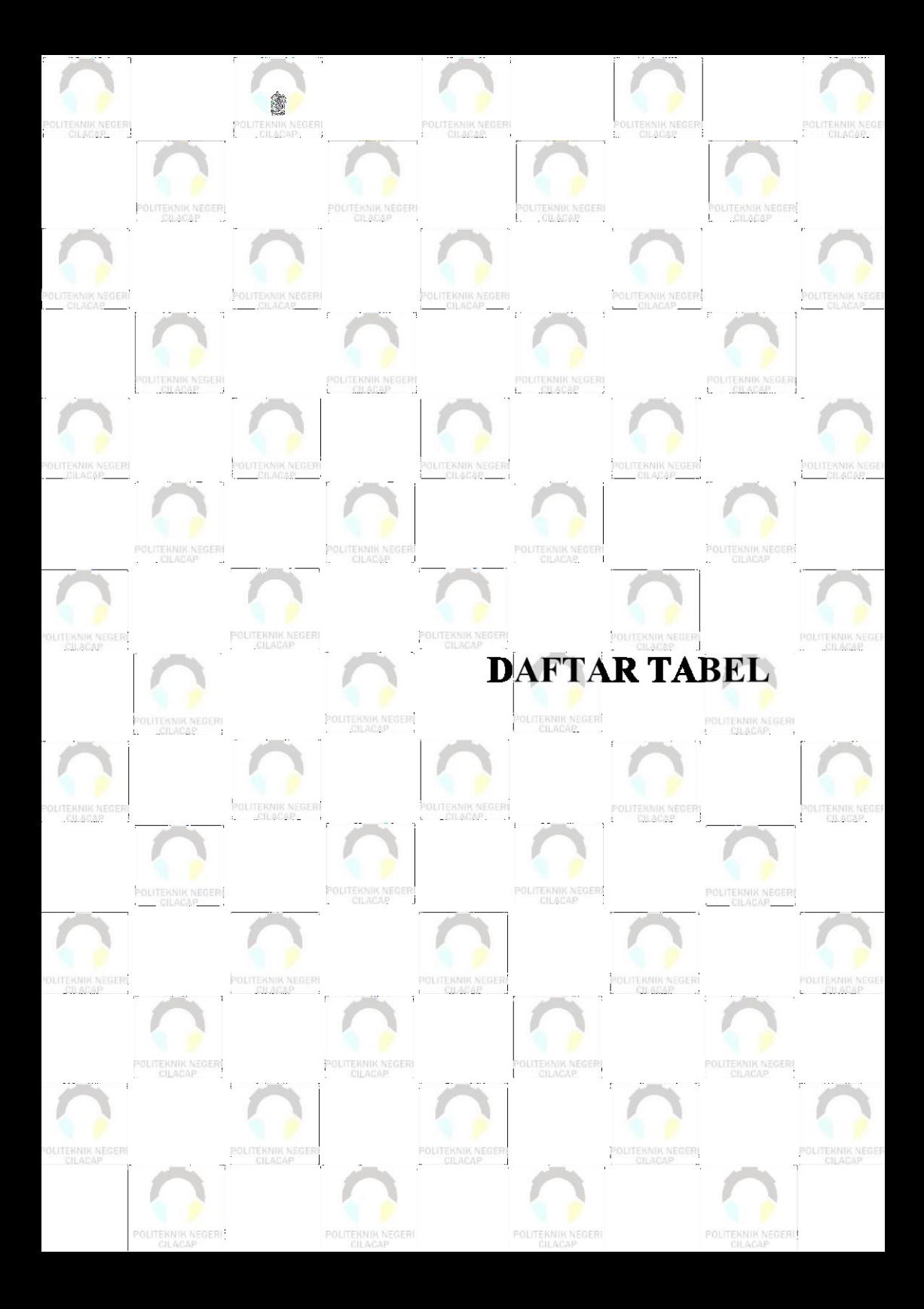

# **DAFTAR TABEL**

<span id="page-25-0"></span>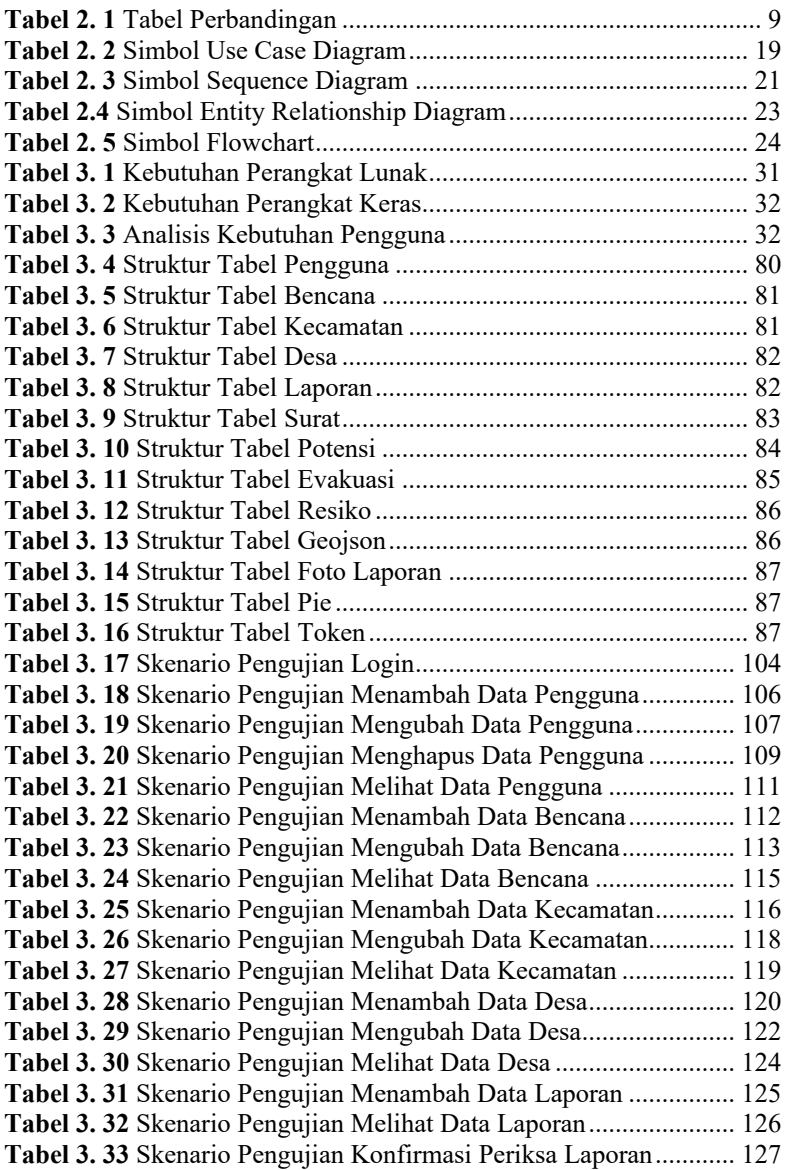

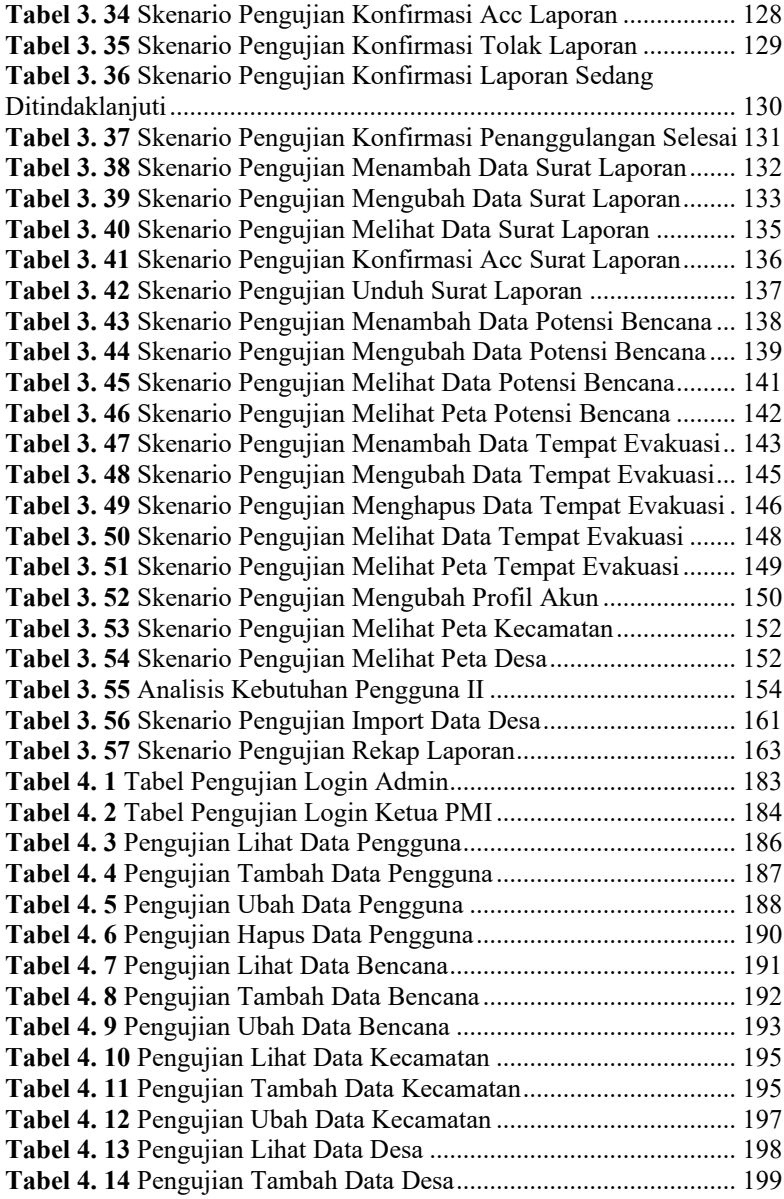

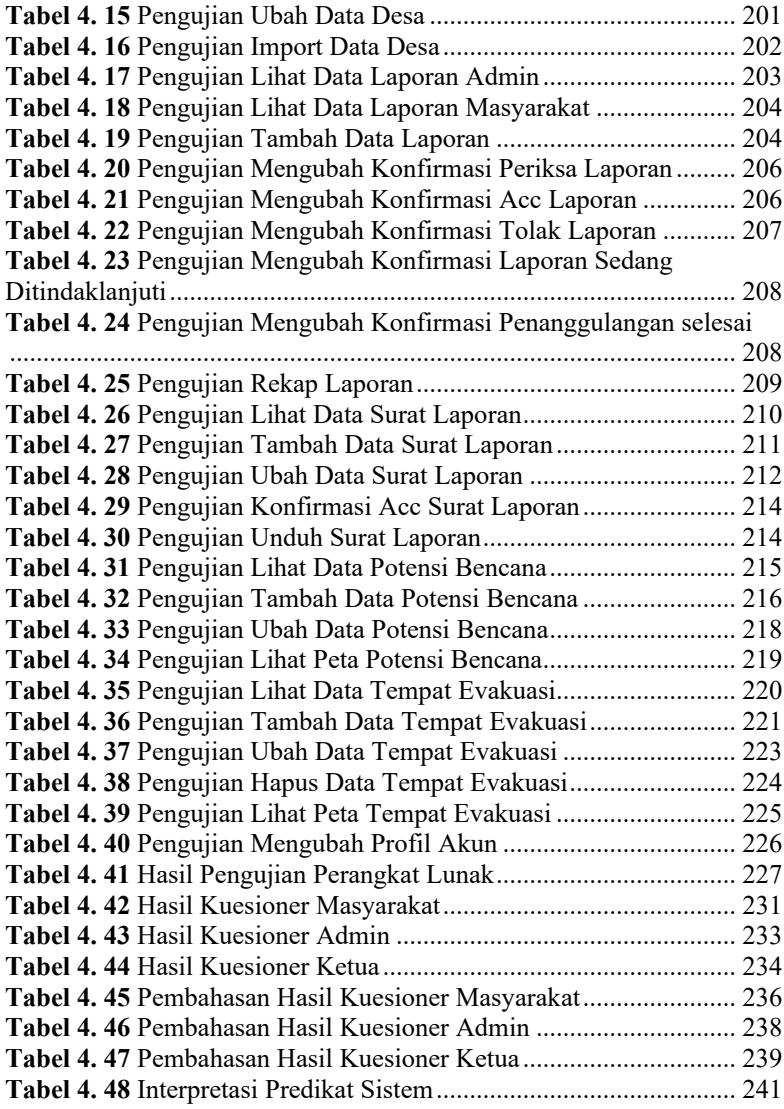

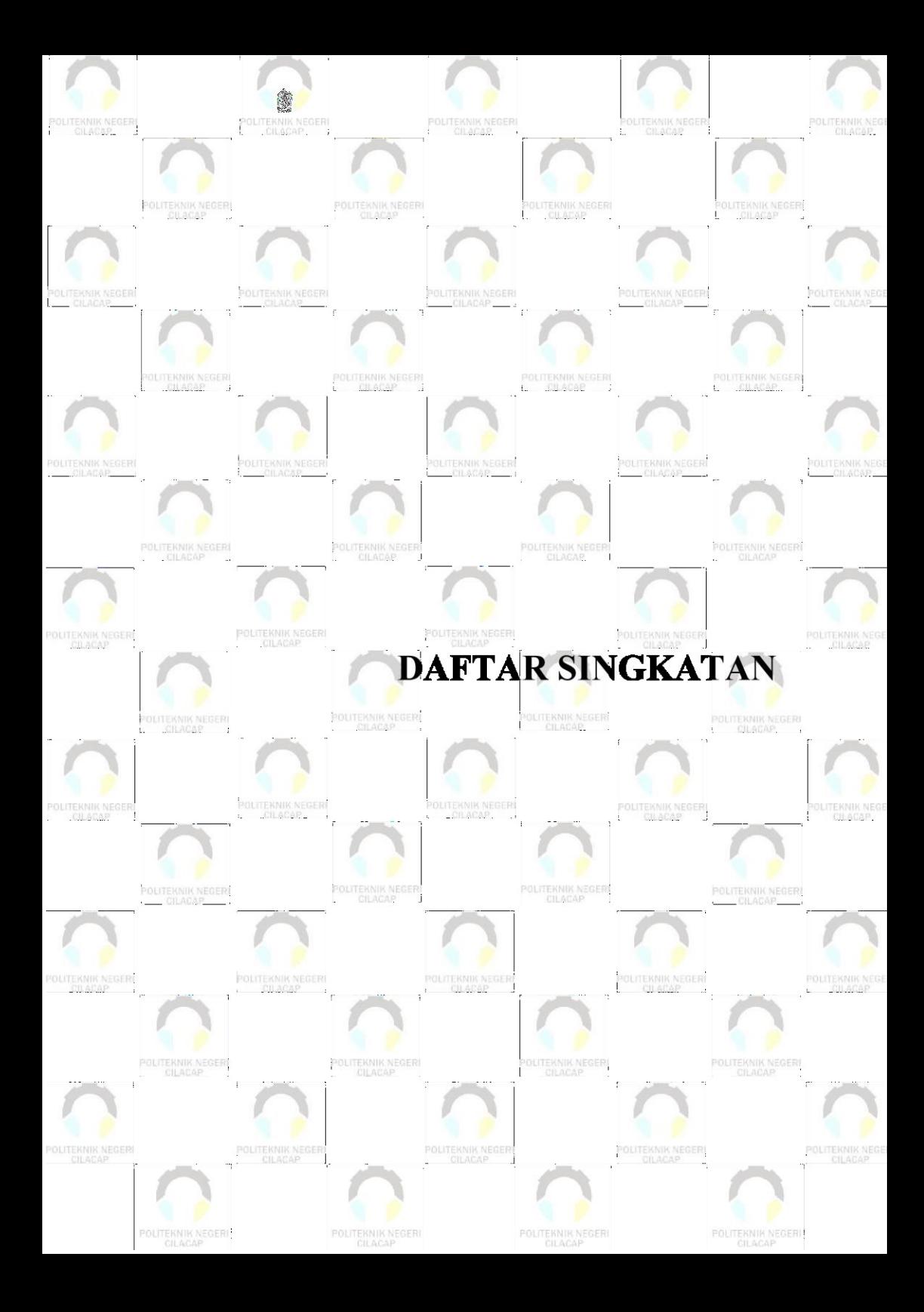

### **DAFTAR SINGKATAN**

- <span id="page-29-0"></span>**ERD** : *Entity Relationship Diagram*
- **PHP** : *Hypertext Preprocessor*
- **HTML** : *HyperText Markup Language*
- **UML** : *Unified Modelling Language*

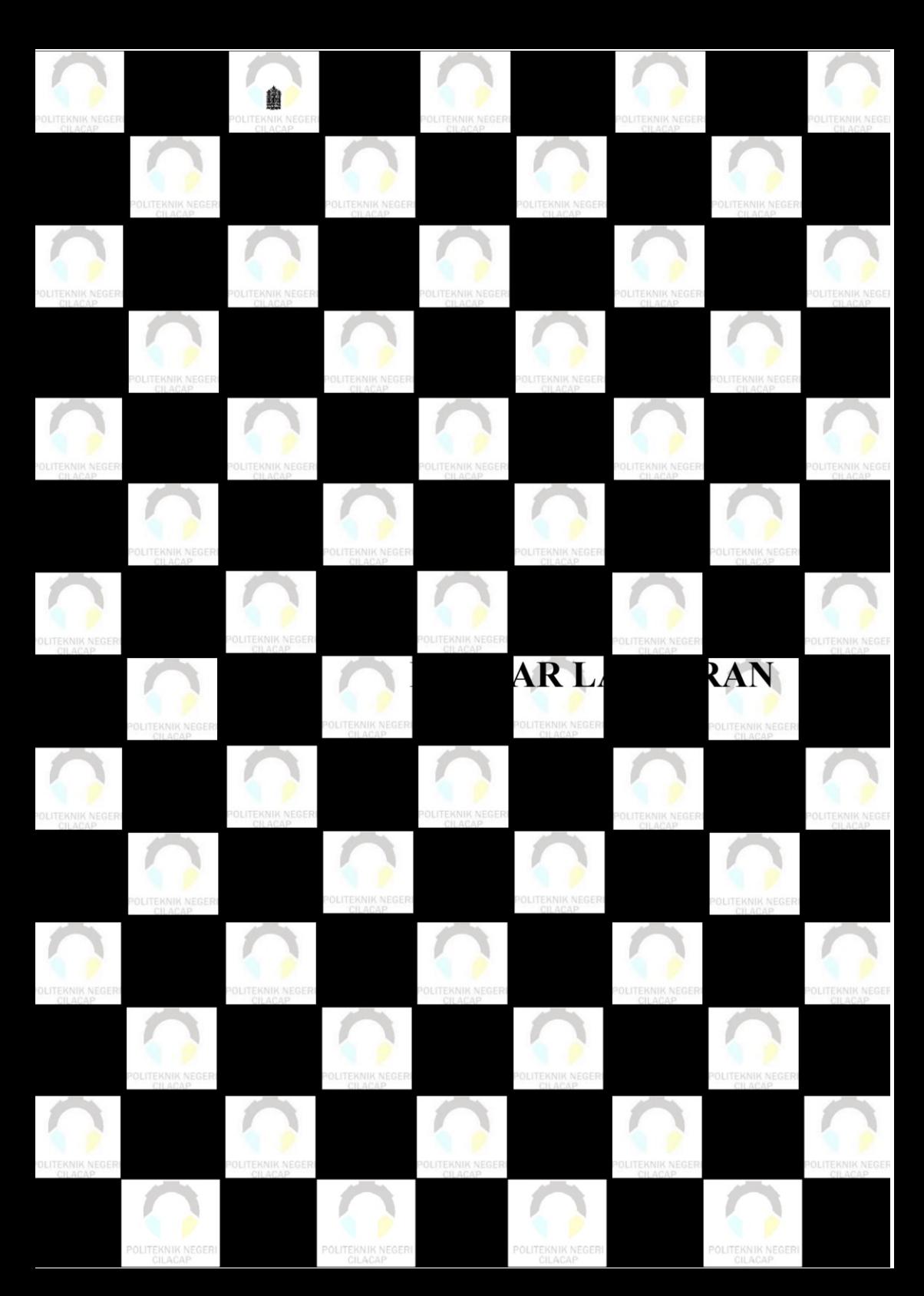

### **DAFTAR LAMPIRAN**

<span id="page-31-0"></span>**Lampiran A** Surat Observasi

**Lampiran B** Hasil Observasi I

**Lampiran C** Hasil Observasi II

**Lampiran D** Surat Pernyataan Kesesuaian Prototype

**Lampiran E** Lembar Pengujian Sistem

**Lampiran F** Lembar Kuesioner

**Lampiran G** Surat Penyataan Kebermanfaatan Sistem